# **Quick Start Tableau for Leadership**

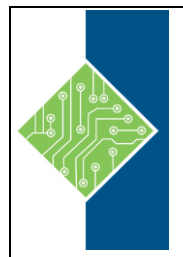

Course ID #: 0360-754-00-W Hours: 7

# **Course Content**

# **At Course Completion:**

After competing this course, students will have a clear understanding of how Tableau will give you the power to answer the true business questions.

# **Target Student:**

Leaders and upcoming leaders

# **Prerequisites:**

None

Please come to class with a trial or licensed copy of Tableau loaded on your laptop.

# **Topics:**

## **Understanding the Main Tableau Interface**

• Overview of the main components of Tableau and how data is classified and used

**Dimensions vs. Measures and How They Affect a Viz**

- What's a Dimension create headers or segments data, each header creates a pane
- What's a Measure create axes and are numerical
- How they are classified by Tableau
- How they affect the viz
- Converting measures to dimensions and vice versa

## **Understanding and Utilizing "Show Me"**

- What is Show Me and why it was created
- How can it help you build a viz quickly
- How to use it to see different insights from a data set

## **Basic Dates**

- Looking at how the headers are placed on charts
- Discrete Dates and how to rearrange to gain new insights
- Date parts eliminating the drill down functionality, and getting the aggregation right
- Continuous Dates and the way it changes your chart
- Creating Custom Dates

## **Sorting and Grouping**

- How to sort
- How to group and why groups are useful

# **Quick Start Tableau for Leadership**

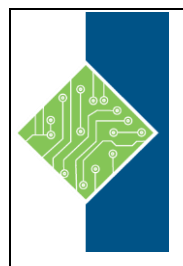

Course ID #: 0360-754-00-W Hours: 7

#### **Basic Aggregations**

- Sum and Average
- Min/Max
- Count and Count Distinct count of all purchases per customer vs. count of customers
- Using different aggregations in the same view

### **Quick Table Calculations in 1 click**

- % of Total
- % Difference (month over month and year over year)
- Variance
- Moving Average
- Running Total

#### **Basic Calculations**

- Ratios
- If/Then

### **Building Your First Dashboard**

- Bringing it all together into a dashboard
- Basic design layouts
- Adding formatting, titles and captions
- Making some objects floating

### **Quick Filters and Action Filter**

- What they are and how to create
- Incorporating into a dashboard
- Creating cascading filters and filter options

### **Save and Close**

- How to Save and Saving Options review
- Where to Save and Publishing Options
	- o Print to PDF
	- o Export Image
	- o Tableau Reader
	- o Tableau Server

### **Q&A**